# **MEM LMS Frequently Asked Questions Policyholders**

# **What is the cost to use the MEM Learning Management System (LMS)?**

There is no cost to MEM policyholders to use the MEM LMS at this time.

# **How do I sign-up for the MEM LMS?**

Participate in a demonstration of the MEM LMS to verify your employee training needs and policyholder's commitment to actively use the MEM LMS.

• After participating in a MEM LMS demo, you will receive an Excel sign-up worksheet where you must provide user's name, assigned location, length of employment and primary job.

#### **How do I request a demo of the MEM LMS?**

You may request a demo by calling 1.888.499.7233, or by emailing safe@mem-ins.com.

#### **How many employees can I sign up?**

All employees may be signed up in the MEM LMS initially, but only 25 employees may be active within the same month in the MEM LMS at this time.

• Splitting time as active and non-active users by month allows for more employees to be trained over a one year period.

#### **How many safety related courses are in the MEM LMS?**

The MEM LMS contains more than 1,000 safety courses and more than 65,000 total courses.

#### **Does each course have a learning verification quiz?**

Not all courses have a learning verification quiz. We are building learning verification quizzes for safety related courses that currently do not have a one associated with it.

## **Does each course have a completion certificate that can be printed?**

All courses have completion certificates. Safety course certificates have Continuing Education (CE) hours listed.

#### **Who may access and print employee training records?**

Your designated MEM LMS power user may access all training records and print reports. An employee may view and print his/her training records and course certificates.

# **How do my employees receive help with using the MEM LMS?**

## *Step 1*

Employees should view the User's Manual (i.e., review resetting password section).

# *Step 2*

Employees should contact your MEM LMS power user.

## *Step 3*

Your power user sends a description of the problem to safe@mem-ins.com. A response will be sent within one business day.

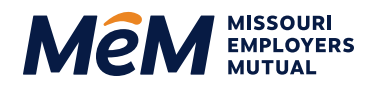